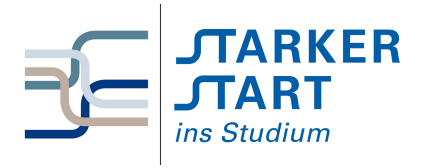

Vorsemesterkurs Informatik Ubungsaufgaben ¨

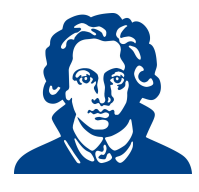

## Tag 6a - Python OOP

Falls Sie heute lieber noch Aufgaben von den vorherigen Übungszetteln bearbeiten möchten, dürfen Sie das natürlich auch gerne tun.

## Aufgabe 1: Objekte erzeugen

Gegeben ist folgende Python-Klasse:

class Person:

```
# Attribute (Eigenschaften)
name="noch kein Name"
age=0
# Methoden (um Attribute ggf. zu aendern)
def setName(self,x):
    self.name = x
def setAge(self,x):
    self.age = xdef haveBirthday(self):
    self.age = self.age + 1
def talk(self):
    print("Ich heisse", self.name, "und ich bin", self.age, "Jahre alt")
```
- <span id="page-0-0"></span>(a) Speichere zuerst den Code in einer Datei namens Person.py und fuhre diese in der interaktiven ¨ python-Shell (z. B in IDLE) aus.
- (b) Führe unmittelbar nach Teil [\(a\)](#page-0-0) folgendes in der python-Shell aus:
	- 1. Erzeuge ein Objekt der Klasse Person. Speichere dabei das Objekt in einer Variablen p.
	- 2. Setze den Namen des Objekts auf Alice.
	- 3. Setze das Alter des Objekts auf 22.
	- 4. Lasse die Person sprechen. Was ist die Ausgabe?
	- 5. Lasse die Person ihren Geburtstag feiern. Überprüfe mit der Methode  $\text{talk}(\cdot)$ , ob das Alter um eins erhöht wurde.
- <span id="page-0-1"></span>(c) Ändere die Datei Person.py wie folgt:
	- 1. Erweitere die Klasse um ein Attribut eyeColor.
	- 2. Schreibe eine Methode setEyeColor(), mit der du die Augenfarbe setzen kannst.
	- 3. Passe die Methode talk() so an, dass die Person auch ihre Augenfarbe nennt.
	- 4. Speichere die Datei und öffne sie wieder.
- (d) Erzeuge nun unmittelbar nach [\(c\)](#page-0-1) eine Person namens Bob. Bob soll 20 Jahre alt sein und blaue Augen haben. Lasse Bob sprechen.

## Aufgabe 2: Entwurf einer Klasse

In dieser Aufgabe sollst du nun eine Klasse selbst schreiben.

<span id="page-1-0"></span>(a) Schreibe eine Klasse namens Bestellung mit:

```
1. Attributen: speise, getraenk
```

```
2. Methoden: setSpeise(), setGetraenk(), bestellungVorlesen()
```
Speichere die Klasse in einer Datei namens Bestellung.py ab und fuhre diese in der interaktiven ¨ python-Shell aus.

- (b) Führe unmittelbar nach Teil [\(a\)](#page-1-0) folgendes in der python-Shell aus.
	- 1. Erzeuge ein Objekt der Klasse Bestellung. Speichere das Objekt in einer Variablen B.
	- 2. Du möchtest Pizza und Cola bestellen. Verwende die entsprechenden set-Methoden.
	- 3. Überprüfe mit der Methode bestellungVorlesen(), ob deine Bestellung richtig war.
- (c) Um diese Bestellung zu dokumentieren (und um diese morgen wieder auszufuhren), schreibe ein ¨ Programm, das unter Verwendung von Bestellung.py die Bestellung durchfuhrt. ¨ Hinweis: Benutze import.

## Aufgabe 3: Konstruktor verwenden

Meistens möchten wir beim Erzeugen eines Objekts auch gleich die Werte einiger Attribute festlegen. Dies können wir mit dem Konstruktor <sub>--</sub>init () erreichen. Beachte die zwei Unterstriche vor und nach init.

class Box:

```
# Konstruktor (zum Initialisieren der Attribute)
def __init__(self, x, y, z, f):self.laenge = x
    self.breite = y
    self.hoehe = z
    self.farbe = f
    print("Du hast gerade eine Box erzeugt.")
```
- <span id="page-1-1"></span>(a) Speichere die Klasse in einer Datei namens Box.py ab und fuhre diese in der interaktiven ¨ python-Shell aus.
- <span id="page-1-2"></span>(b) Erzeuge unmittelbar nach [\(a\)](#page-1-1) ein Objekt der Klasse Box. Das Objekt soll die Länge 3, Breite 2 und Höhe 5 besitzen und rot sein. Verwende die python-Shell.
- (c) Erweitere die Klasse um eine Methode bestimmeVolumen(). Diese Methode soll das Volumen ausgeben.
- (d) Erweitere die Klasse um eine Methode bestimmeFarbe(). Diese Methode soll die Farbe der Box ausgeben. Speichere die Datei und führe sie aus.
- (e) Erzeuge nun mit der erweiterten Klasse die Box aus [\(b\)](#page-1-2). Lasse dann das Volumen und die Farbe deiner Box im Terminal ausgeben.

Viel Erfolg!